# 安否状況の送信① (メールから回答する場合)

### 徳島大学 安否確認のお願い

 $\mathsf{C}$ 

call@safety.ait.tokushima-u.ac.jp 2021/12/08 (水) 11:56 宛先:

本メールは安否確認訓練のためのテストメールです。ご協力ください。

This is a test message for a drill of confirming your safety. Thank you in advance for your cooperation.

#### 徳島大学構成員各位

To whom it may concern.

#### 先日発生しました広域大規模地震に伴う安否確認を実施しています。 下記のURLをクリックし、速やかに安否情報の入力を送ってください。

Tokushima University would like to know your safety for your convenience. Please visit a web site for your safety confirmation navigated by the link below and tell us your situation with the form shown in the site.

## ①こちらのURLをクリックしてください。

https://safety.ait.tokushima-u.ac.jp/safety\_user/user\_login.php?ac=150eebef25ba394771261ed9622aeaf5d7b419de7fc880f7fa165c567a11250a

### 徳島大学災害対策本部 担当:総務部総務課 〒770-8501 徳島市新蔵町2丁目24番地 TEL: 088-656-7006 FAX: 088-656-7012 \*このメールは送信専用のため、直接返信いただいてもお答えできません。

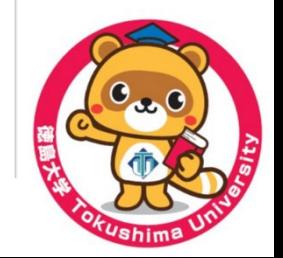

 $\begin{array}{ccc} \n\pi & \rightarrow & \cdots \n\end{array}$ 

# 安否状況の送信②(メールから回答する場合)

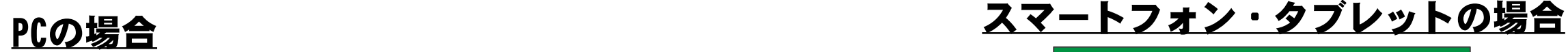

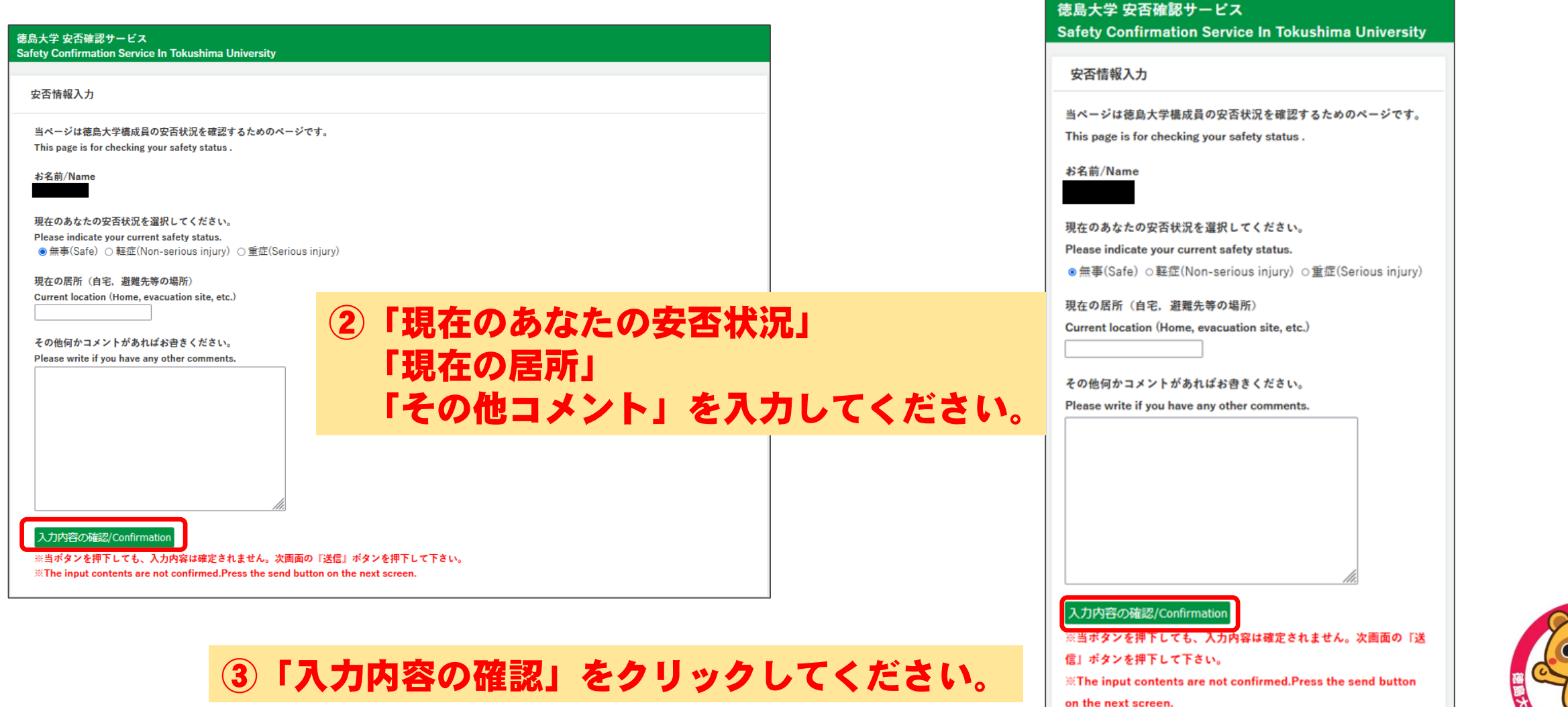

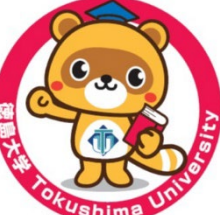

# 安否状況の送信3 (メールから回答する場合)

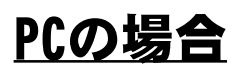

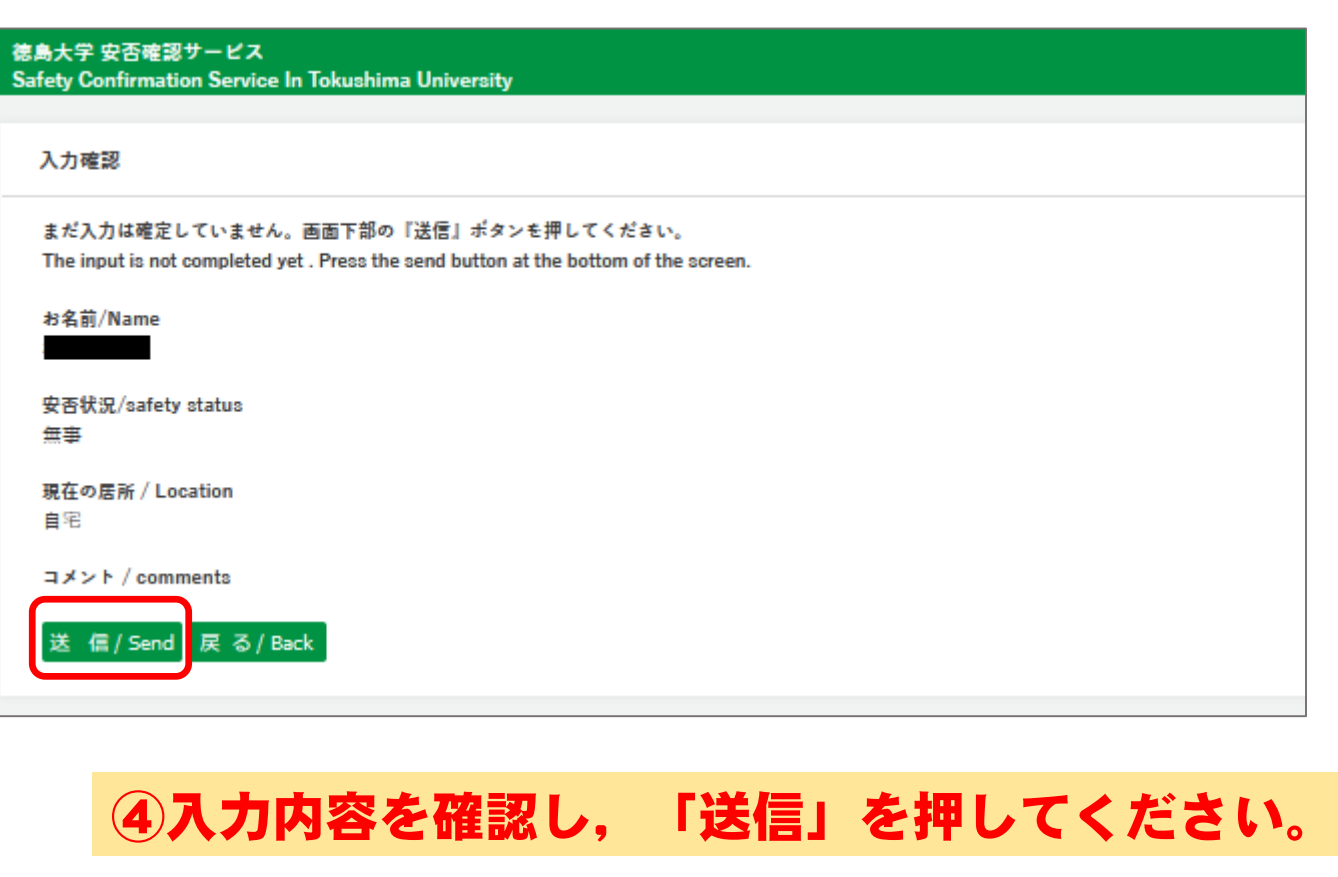

### ⑤安否状況の送信終了。

### PCの場合 マンクリット アクリットの場合 しゅうしゅん スマートフォン・タブレットの場合

### 徳島大学 安否確認サービス **Safety Confirmation Service In Tokushima University** 入力確認 まだ入力は確定していません。画面下部の『送信』ポタンを押してく

### ださい。

The input is not completed yet. Press the send button at the bottom of the screen.

#### お名前/Name

安否状況/safety status

無事

現在の居所 / Location

自宅

コメント / comments

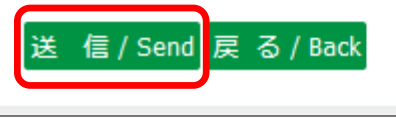

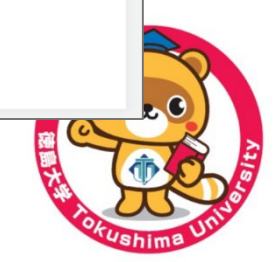